Select your desired Drift Straight unit from the mediatechnologies Drift Price sheet by model number.

Follow the Step-by-Step method to tell us how you want your Drift Straight Unit finished. Make sure you indicate your finish choice for each step below in your purchase order. We will list your choices as notes below each individual model number in your order acknowledgement.

To the right is a simple explanation of a mediatechnologies Drift Straight model number.

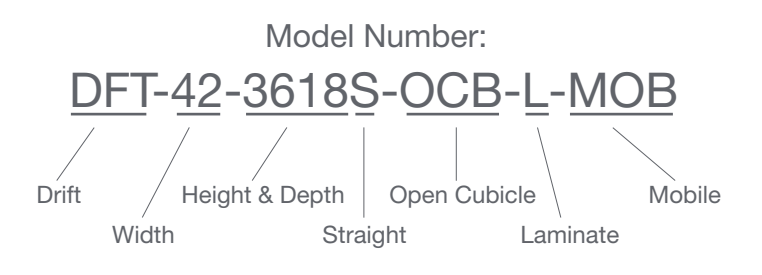

Step 1: Select HPL, TFL or Veneer for back panel. Or select powder coat for perforated steel back panel, if applicable.

Choose from our selection of finishes. See our selection of finish choices at https://www.mediatechnologies.com/resources/finishes

Enter your selection on "Back Panel HPL/TFL/Veneer/Powder Coat" line on the last page of this designator.

*\* Note: if marker board back is specified, inside of back will match top, vertical sides and vertical divider.*

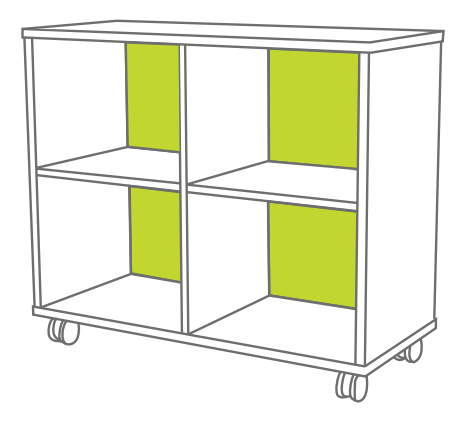

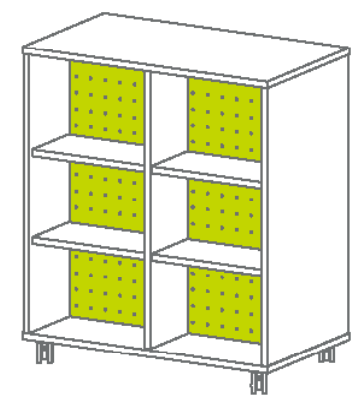

*For double faced units, the back panel divides the two faces.*

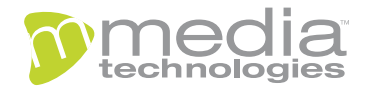

## "How do I add finishes to..." Drift Straight

Step 2: Select HPL/TFL or Veneer for top, ends and intermediate panel.

Choose from our selection of finishes. See our selection of finish choices at https://www.mediatechnologies.com/resources/finishes

Enter your selection on "Top, Ends & Intermediate Panel HPL/TFL/Veneer" line on the last page of this designator.

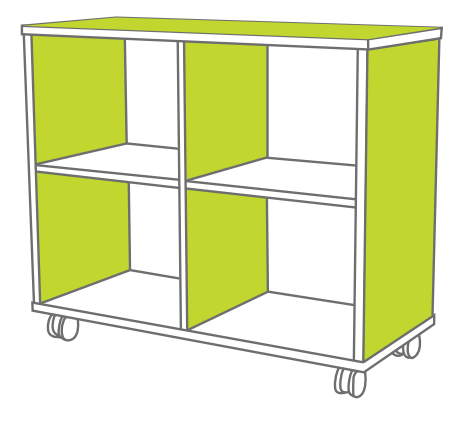

Step 3: Select HPL/TFL or Veneer for the fixed base (shelf). Choose from our selection of finishes See our selection of finish choices at https://www.mediatechnologies.com/resources/finishes

Enter your selection on "Fixed Base (Shelf) HPL/TFL/Veneer" line on the last page of this designator.

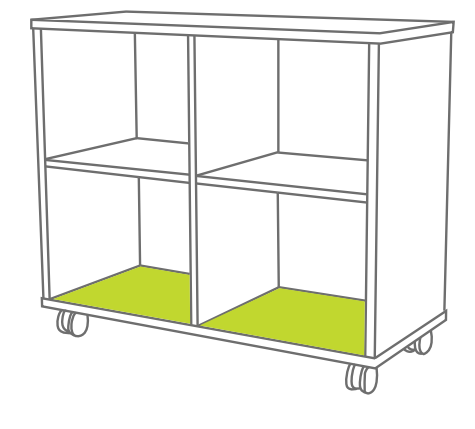

Step 4: Select PVC or wood edge for top, ends, intermediate panel and fixed base (shelf) edges.

Choose from our selection of finishes See our selection of finish choices at https://www.mediatechnologies.com/resources/finishes

Enter your selection on "Top/Ends/Intermediate Panel/Fixed Base (Shelf) PVC or Wood Edge" line on the last page of this designator.

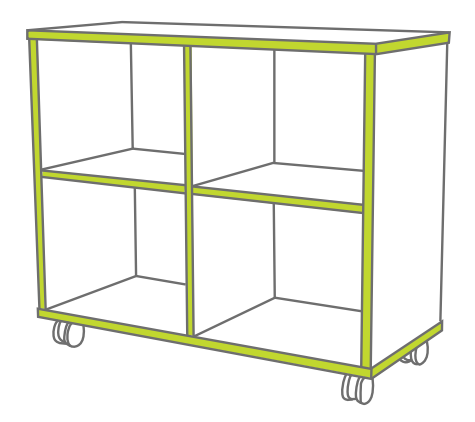

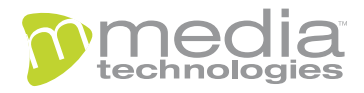

## "How do I add finishes to..." Drift Straight

Step 5: Select HPL/TFL or Veneer for adjustable shelves.

Choose from our selection of finishes. See our selection of finish choices at https://www.mediatechnologies.com/resources/finishes

Enter your selection on "Adjustable Shelves HPL/TFL/Veneer" line on the last page of this designator.

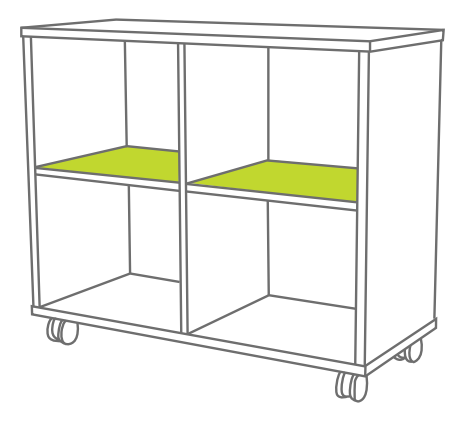

Step 6: Select PVC or wood edge for adjustable shelves edges.

Choose from our selection of finishes. See our selection of finish choices at https://www.mediatechnologies.com/resources/finishes

Enter your selection on the "Adjustable Shelves PVC/Wood Edge" line on the last page of this designator.

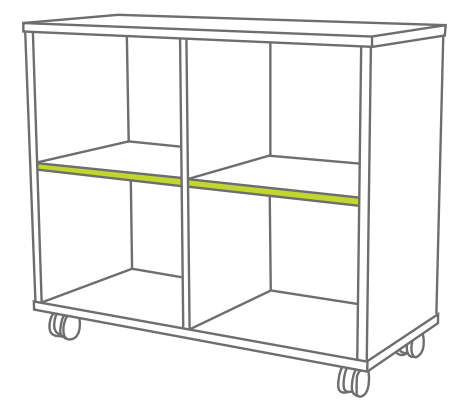

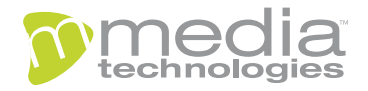

## "How do I add finishes to..."

## Drift Straight

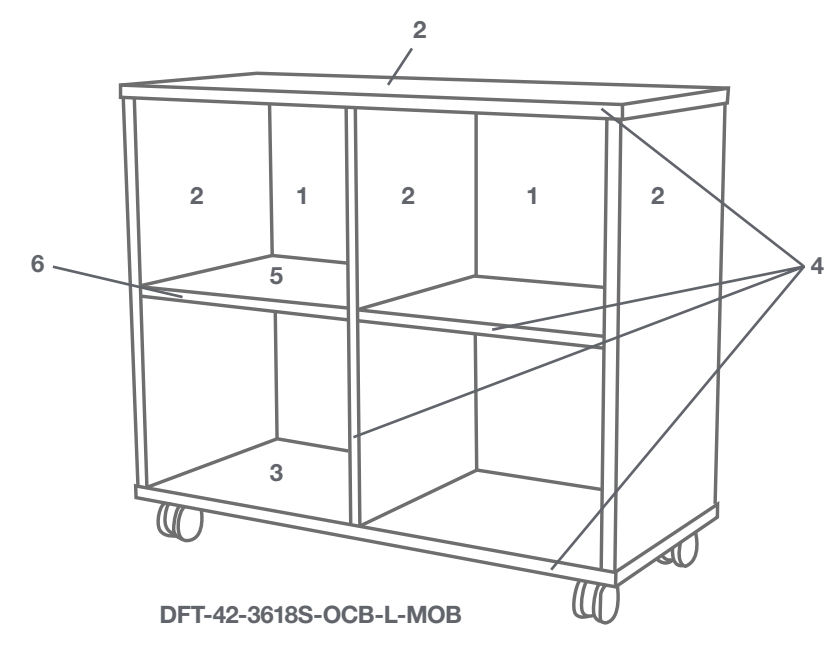

Job:

Model Number:

Finish Schedule:

Back Panel HPL/TFL/Veneer/Powder Coat:

2 Top, Ends & Intermediate Panel HPL/TFL/Veneer:

Fixed Base (Shelf) HPL/TFL/Veneer:

Top/Ends/Intermediate Panel/Fixed Base (Shelf) PVC or Wood Edge:

Adjustable Shelves HPL/TFL/Veneer:

Adjustable Shelves PVC/Wood Edge:

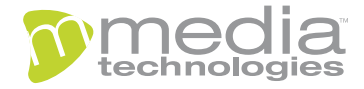